## **Searches**

The attached database has been created by converting spreadsheet information into a PDF format. The PDF is searchable and for the most part easy to use. There are, however, a few keywords that might be bothersome. The surname Wilson would be one of those words. As the name of our largest cemetery, the name will show in the search results too many times to be of value. Once we found we couldn't get around the problem, the column with the cemetery name reads "Cem-Wils" instead of Wilson. As our other cemetery names appear in the main pdf file, the cemetery name column will become more useful.

## PDF Schematics

In addition to the database of names, if the data you find has lot information associated with it, you can load a PDF version of the cemetery schematic. Each schematic provides information based on the lot sizes found in the cards and physical evidence found in the cemetery. Remember, not all gravesites have markers. The schematics have been generated to fit on a 22 x 34 inch format but are still readable printed in the 11 x 17 inch format. Another way to send map information to the printer would be via a "screen shot." You can fit the information to your computer screen, hit "alt/prtscrn," and paste the image into a word document or graphics program via the keystroke "ctrl/v." Results will vary depending on the quality of the screen image. Should you want to visit the cemetery, the sexton has copies of the full sized schematics and can direct you to the proper cemetery section. As the schematic map maker is not a computer whiz, unfortunately, the schematic are not searchable.

## GENERAL NOTES;

## Sources:

Our data came from several sources. The previous index, the card file, and photographs came into play during the initial data entry. Other sources added clarifications to the data. Newspaper obituaries or family histories provided other facts or clues as to who might be in the cemetery. Trips to the cemetery with a notebook and a tape measure helped verify the arrangements of stones, lots, and occupants in some of the areas without other forms of documentation. To assist in letting the data user know where the published data came from, at the end of each line of data in the spreadsheet, sources are listed:

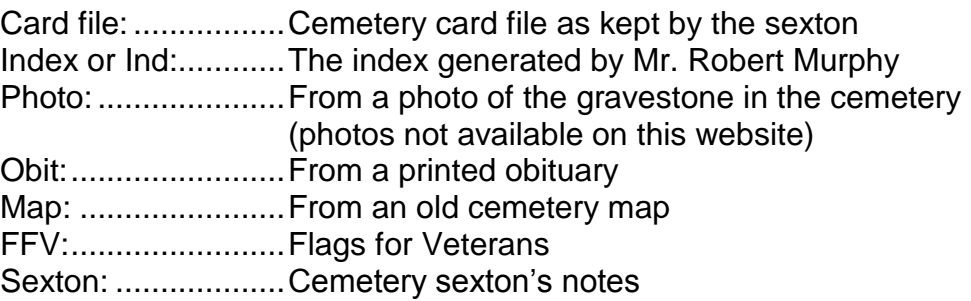

Data Spreadsheet Columns:

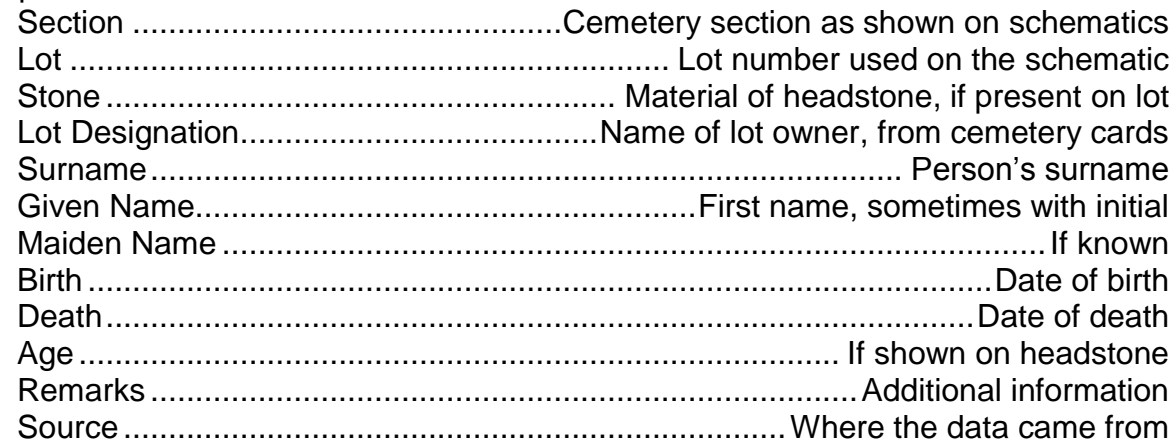

1. The letters "UNK" in the any column indicates data that could not be matched to conditions found in the cemetery or the information could not be found.

2. In the section column, a designation with "\_-U" indicates a name not matched up to a lot in the cemetery. The first letter indicates the section of the cemetery the name had been associated to within the data, usually as shown in the card file.

3. Not to sound sexist, but in the past, the male of the household dominated the household. Occasionally, in lots having more than one family or even more than one male from the same family, so more than one index card had been generated for the same lot. Unfortunately, the multiple cards did not always match conditions in the cemetery. In these cases, data has been combined into one lot designation, generally using the name found on the old maps. On the flip side, a large number of lots carry the wife's name, perhaps the wife outlived the husband.

4. "Available" lots may or may not be available to the public. Should anyone have an interest in a lot in the cemetery, the sexton represents the town in these matters.

5. Certain sections of the cemetery need further study to finalize the spreadsheet and the corresponding lot layout schematic. For example, the East section has many index cards but little physical evidence in the field. Some East cards crossover into Old Yard 5 as well. The majority of lots in the East have no grave markers, work will continue to match the card information into the schematic into the database.